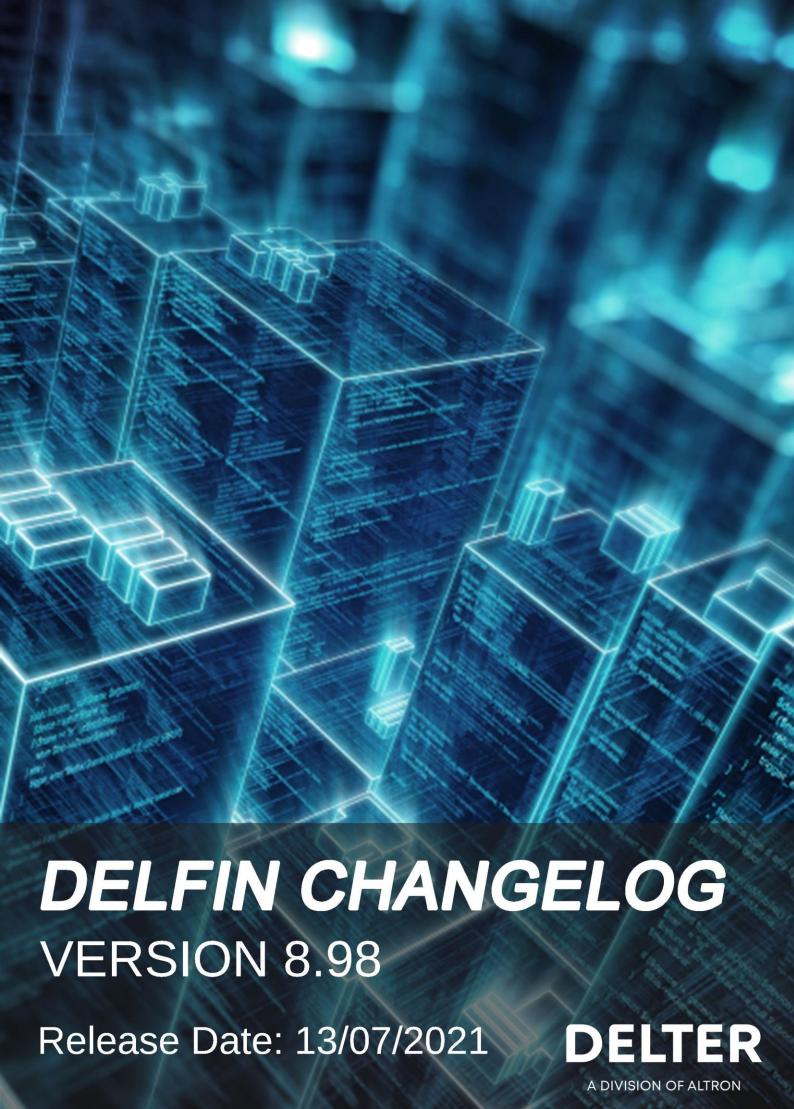

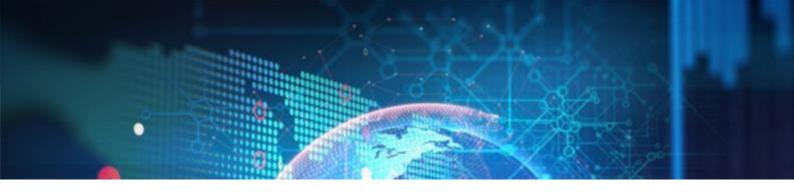

## **CHANGES FROM VERSION 8.97**

# **Updates:**

- ≈ Fixed an issue where newly added insurance types cannot be linked to a loan type as the user had to reload the setup window first. Now, a database refresh will occur when the loan type setup is loaded.
- ≈ Fixed an issue where the FEZA payout did not return a receipt after payout.
- ≈ CRBS registrations will now be managed via Delter's BacqOFS.
- ≈ Changed the UIA death claim process to not settle loan, keep loan active but continue with the other required submission processes.
- ≈ Changed the CS2 integration to submit the first payment date as recorded on the Loan's Fdate on the Loan table for the Start date and frequency parameters when registering loan.

# **New Features & Enhancements in 8.98**

| چە<br>چە | POPIA Consent:                             | . 2 |
|----------|--------------------------------------------|-----|
| ç,       | VAT Breakdown on Cashbox:                  | . 5 |
| ç,       | Delfin Printer Setup Permission:           | . 6 |
| ç,       | Employer added to Transaction Grid Report: | . 7 |
| gs.      | Multiple Credit Bureaus for Credit Checks: | . 8 |
| gs.      | Allps TT1 Realtime and Delayed             | . 8 |
| ဖွှာ     | UIA Funeral API                            | 11  |

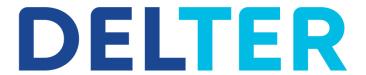

A DIVISION OF ALTRON

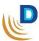

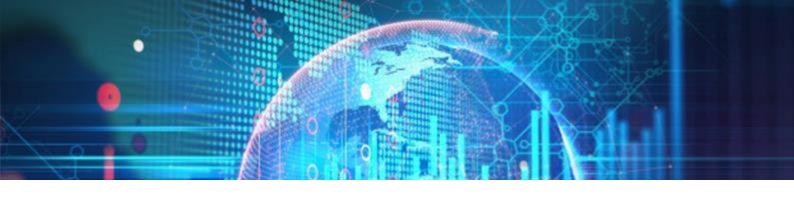

### → POPIA Consent

Added functionality that will allow a Merchant to setup POPIA consent for their clients.

# Setup:

The POPIA Consent module has been added to Application > Setup > General > Control > POPIA:

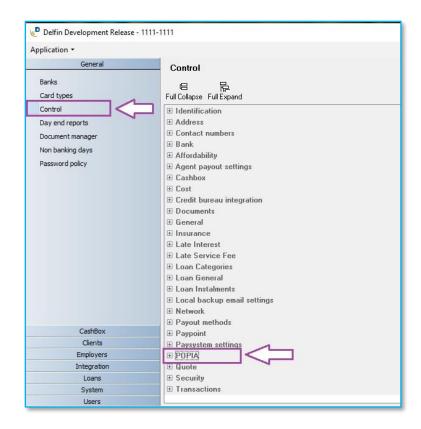

On expansion of the POPIA menu item, there are 3 parameters that can be set:

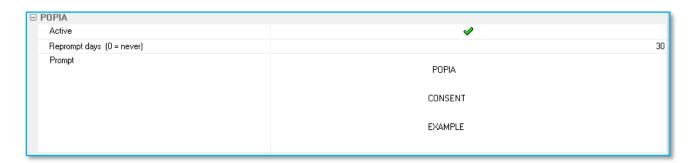

- I. Active To activate or deactivate the use of the POPIA Consent module.
- II. **Prompt days** Every x number of days the prompt for consent should occur {**0** Will prompt only once and then never again per client}.
- III. **Prompt** Text message that should be prompted on screen to user and client.

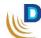

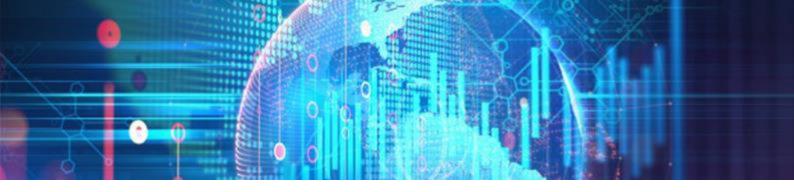

# Consent Pop-up:

The consent will be initiated on the following 3 processes:

- Edit Client {Will record consent once edit client is saved}
- New Client {Will record consent once new client is saved}
- New Loan

If any of the above 3 processes are started the following message will display:

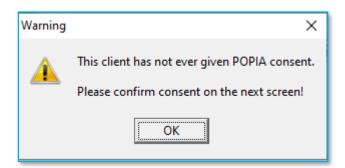

After **OK** button, your prompt message configured in the setup will display:

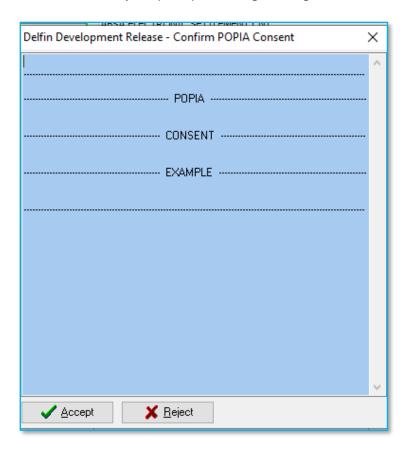

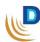

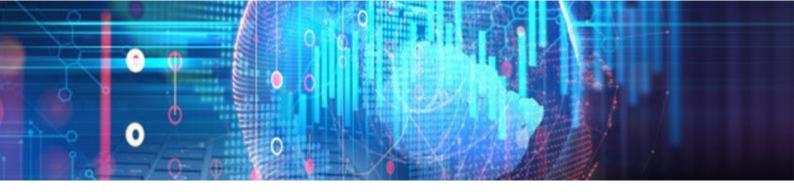

## Reports:

A new report was added for the POPIA Consent module for merchants to have record of all the consents given over a selected period.

The report was added at Reports > Management > POPIA Consent:

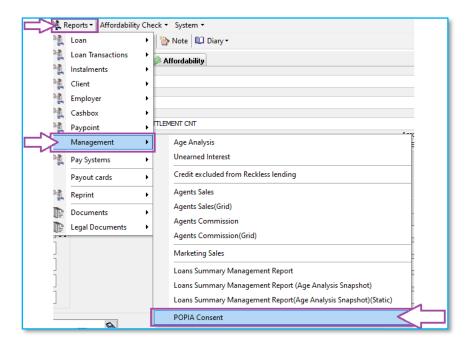

There report has a **From** and **To** date filter, and Delfin's standard reporting functions:

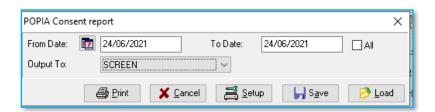

Results will be displayed in Grid:

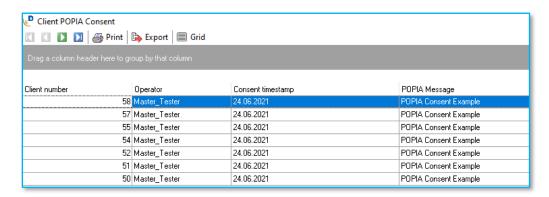

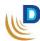

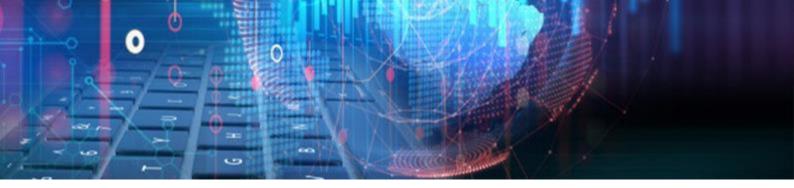

#### VAT Breakdown on Cashbox

Additions have been made to the Cashbox Transactions to allow the VAT amount to be included.

### Transactions:

 Cashbox transactions now include a Vat Amount column which works in conjunction with the VAT tick-box:

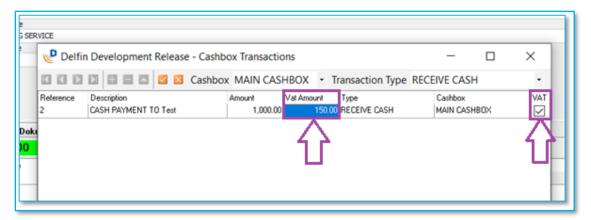

- After an amount has been entered in the **Amount** column, VAT will be calculated on the amount if the VAT Tick has been ticked.
- The VAT amount is calculated based on the VAT rate which is set in the Setup. (Application > Setup > General > Control > General > VAT rate)
- If the VAT tick-box is not ticked, then **no** VAT will be calculated or added.
- The user can also input any custom value for the VAT amount to cater for partial Vat on an expense.

### Reports:

 The VAT Amount has also been added to both the Cashbox Transactions and Transactions (Grid) Reports.

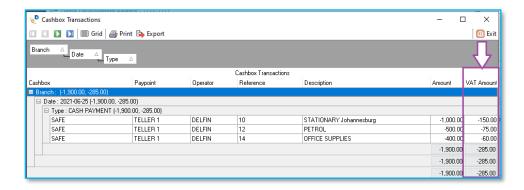

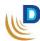

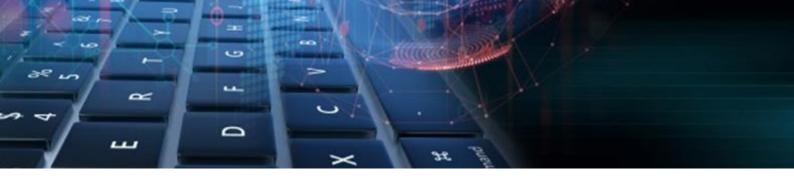

# Delfin Printer Setup Permission

The following changes were made to the User's **general** permissions in Application > Setup > Users > General:

- Changed the current Local PC Setup permission to: Local PC Setup Integration.
- Added a new permission: Local PC Setup Printer.

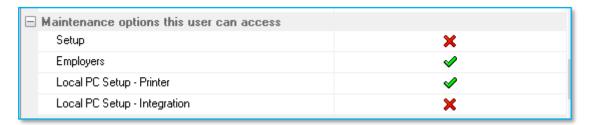

- On Update the system will default the Local PC Setup Printer to:
  - ≈ Active if "Setup" permission is Active on a user.
  - ≈ Inactive if "Setup" permission is Inactive on a user.

# The Local PC Setup menu will be visible if either Local PC Setup permission is Active

- Modified the Local PC Setup window to:
  - o Display printer tab only if Local **PC Setup Printer** permission is **active** for the user.

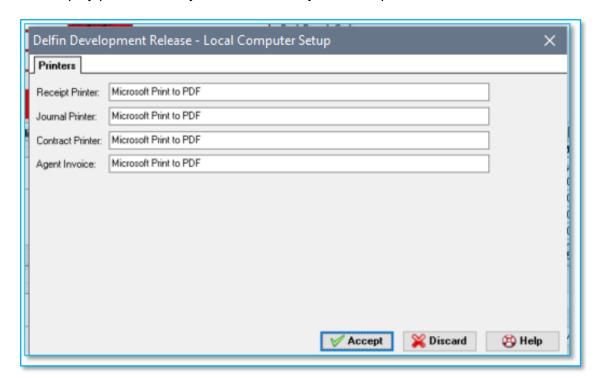

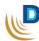

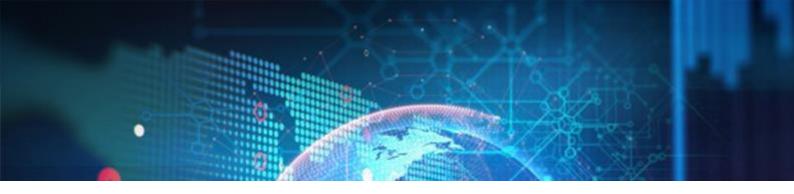

 Display integration tabs (Allps & NuPay) only if Local PC Setup - Integration permission is active for the user.

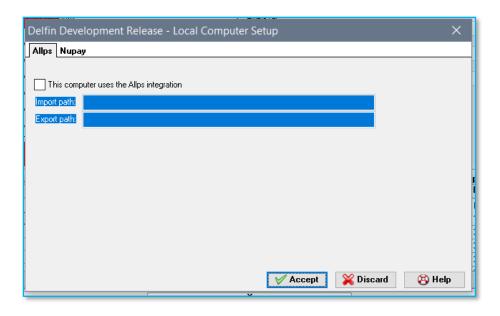

Employer added to Transaction Grid Report

Added the client's Employer name to the Reports > Loan Transactions > Transaction (Grid) report.

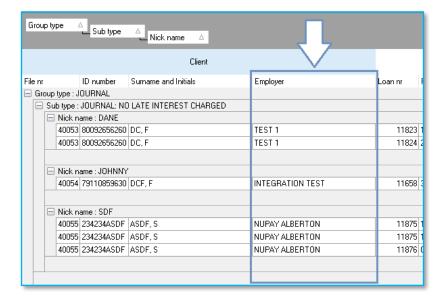

- The Employer can be filtered on the search criteria (before report is executed) and can be grouped on the grouping pane (after report is executed).
- The Employer will also be included in the export either as a column or a group.

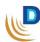

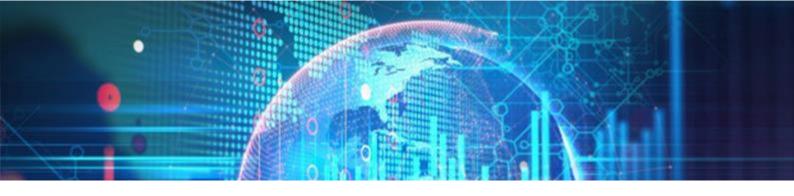

# Multiple Credit Bureaus for Credit Checks:

Added the functionality to allow credit checks on more than one Credit Bureau:

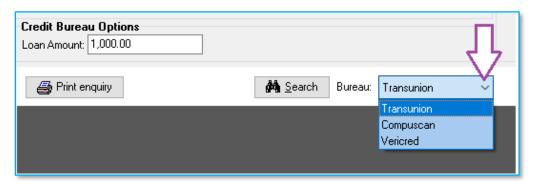

Please contact the Delter Support department to assist with setup and default bureau.

### Allps TT1 Realtime and Delayed

Added in Allps' TT1 Realtime and Delayed integration.

### Setup:

The Allps TT1 integration can be configured in Application > Setup > Integrations > Payment Systems > Allps DebiCheck TT1.

Please contact the Delter Support department to assist with the Allps TT1 integration setup

# New Loan Registrations:

The Allps DebiCheck TT1 can be selected as a Repayment type on a client and during new loan registrations:

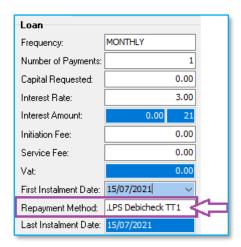

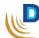

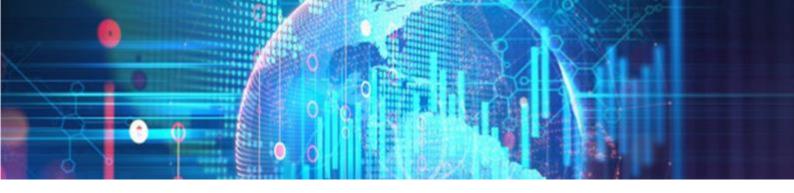

### **Authentication Type:**

During the new loan registration process the Allps DebiCheck TT1 registration window will display where a user can select the standard payment system registration options and the **Authentication Type:** 

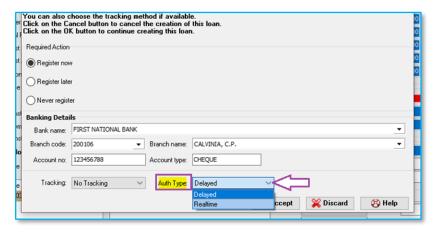

#### Realtime:

The **Realtime** process if selected, will require an immediate authentication from the consumer. Delfin will wait for the response during the registration process.

- If the Merchant rejects authentication, then the loan can be declined,
- If the Merchant accepts authentication, then the loan will be registered with Allps and automatically set the loan to an "Active" status once other required processes are completed successfully.

### **Delayed:**

The **Delayed** process if selected, will register the loan with Allps, finish the initial registration process and set the loan to an "**Approved**" status. The consumer can then Attempt to "**Payout**" the loan on Delfin, in this step, Delfin will check the status on Allps and if the loan contract was rejected or accepted by the consumer.

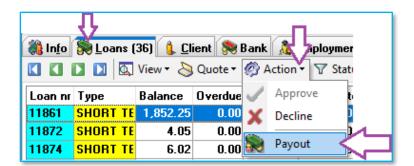

- If the Merchant rejects authentication, then the loan can be declined,
- If the Merchant **accepts** authentication, then the loan will be automatically set the loan to an "Active" status once other required processes are completed successfully.

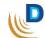

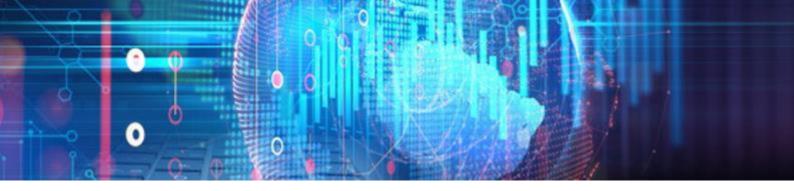

• The merchant can also fail to authenticate the loan within the bank time limits, and thus the authentication will be **expired**, and the loan can be declined.

### **Default Auth Type:**

The default authentication type can be configured in the setup at Application > Setup > General > Control > Paysystem settings > Allps paysystem integration > TT1 default method:

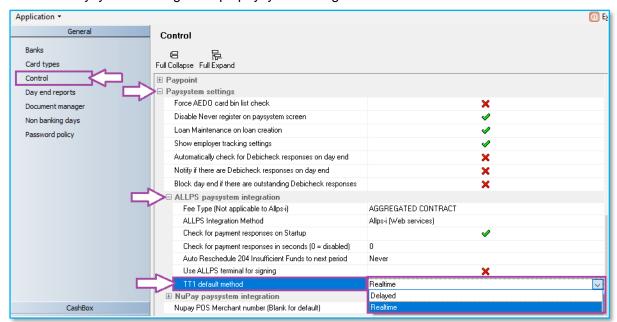

### VeriCred Integration

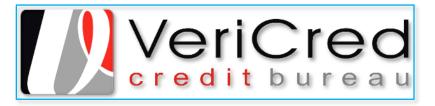

Implemented the VeriCred Credit Bureau integration.

# **Credit Check:**

A user can now perform VeriCred, credit Checks in Delfin:

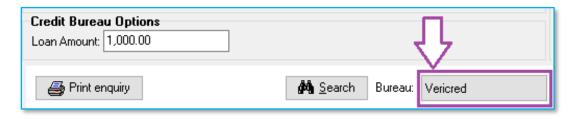

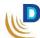

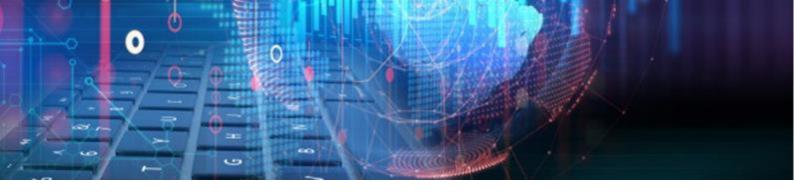

- Stores the following data on the client:
  - Query Done By User that performed the credit check.
  - o **Query Done On -** Date and time the credit check was done.
  - Query Number Reference number of the transaction ID.

### Please contact the Delter Support department to assist with the VeriCred integration setup

### □ UIA Funeral API

Developed UIA's Funeral API for Delfin that will send all relevant client data to UIA. The
trigger to send the client's details has been added to Tasks > Insurance Policies > Upload
to UIA Funeral:

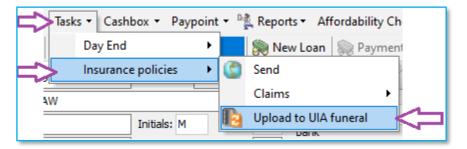

• A response message will be displayed on the result of the submission to UIA:

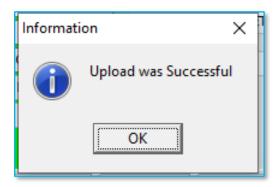

The button will only be available if the insurance setup is Set to **Universal Insurance** 

End of Delfin V8.98 changelog

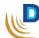

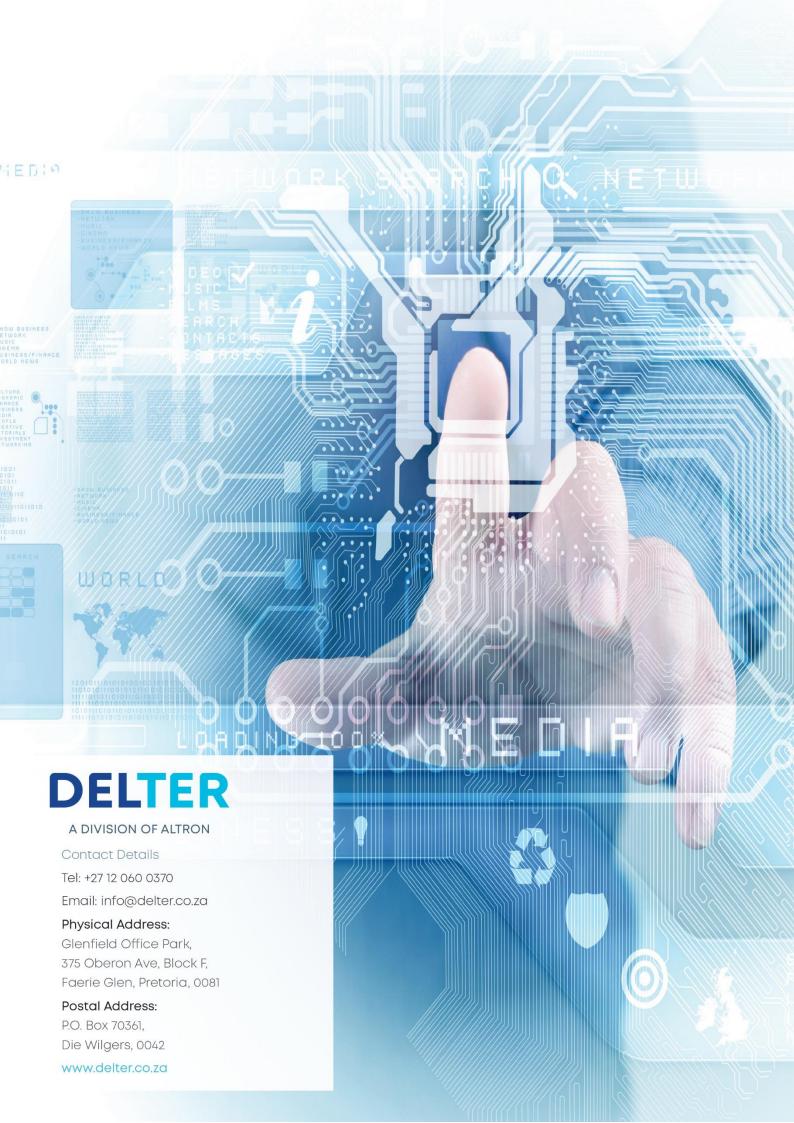